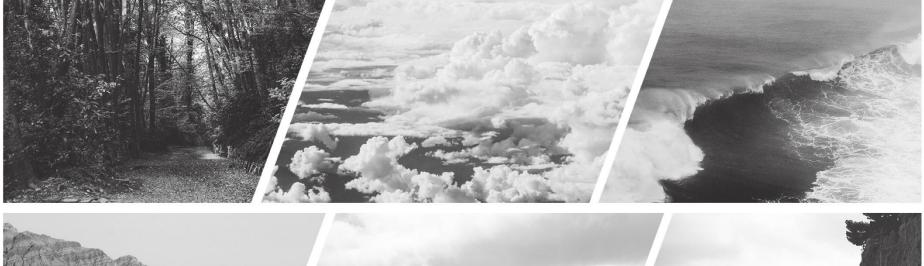

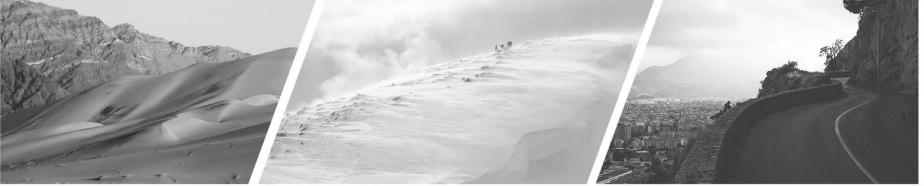

### **SAP LBN - Carrier Onboarding**

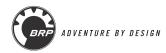

## **BRP** Targets

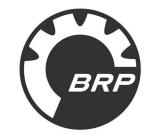

Our current Transportation Management System (TMS) is obsolete (Blu Jay).

To remain a market leader, we need to upgrade. BRP enters a major transformation by migrating to the new SAP S4. SAP S4 include a TMS module and the web portal is the **Logistics Business Network** (LBN).

The migration date to the new SAP and to the LBN platform is May 2, 2022.

We are confident that this new technology will improve the efficiency of our operations, as it will offer more flexibility and options than Blu Jay.

Your collaboration is essential in all stages of the transformation process.

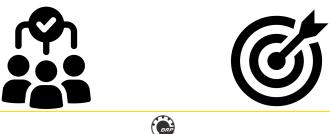

SAP LBN

- What is it ?:
  - A public cloud network
- What is the added value?
  - Connecting business partners on a collaborative network that supports jointly managing transactions, exchanging documents, and sharing insights across the value chain.
- What is the scope?
  - Collaborate with carriers on freight tendering, invoicing and milestone reporting.

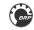

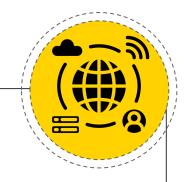

## **Freight order collaboration**

The LBN Network will allow you end-to end to collaborate for LTL + FTL shipments with BRP.

The LBN network includes the following processes:

- Order management : BRP sends the transport requests to the carrier, the carrier accept or reject the tender through the LBN Network.
- **Dock booking:** The carrier use the dock appointment scheduling tool available through the LBN Network to book their appointment for pickup or delivery with **BRP** facilities (dealers excluded).
- **Execution:** The carrier reports events on the load status using the LBN Network.
- Settlement: The carrier approves invoices, dispute invoices or submit accessorial charges using the LBN Network.

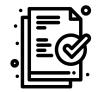

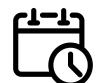

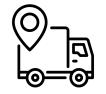

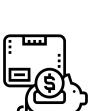

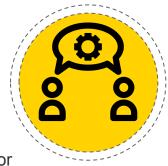

## How to connect with BRP SAP LBN

Two LBN options are available for carriers:

- Web application (WebUI):
  - BRP will provide access to use the web application. More information to come
- API connectivity:
  - Requires IT resource on the carrier end
  - Advantage:
    - No manual input as your TMS is directly connected to ours

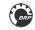

## How to access BRP SAP Logistics Business Network

The web application (WebUI) is available for all processes.

The API connectivity is limited to 3 processes. SAP is currently working to include it:

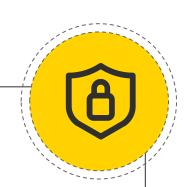

|                            | Process             |                               |           |            |
|----------------------------|---------------------|-------------------------------|-----------|------------|
| Connectivity<br>Type       | Order<br>management | Slot<br>booking               | Execution | Settlement |
| Web application<br>(WebUI) | V                   | ~                             | V         | ~          |
| ΑΡΙ                        | ~                   | *API<br>enablement<br>planned | V         | ~          |

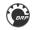

## Are there any cost involved for signing-up?

As a carrier (or freight forwarder in a "carrier"-like role),

signing-up to SAP LBN for:

- Managing your customers transport orders
- Submit your events reporting
- Submit your invoices
- Use the slot booking tool

# is free of charge!

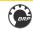

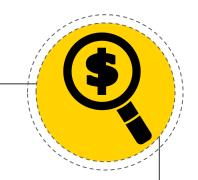

### **Milestones**

#### 3 waves of onboarding

• Wave 1: January 10th 2022 - February 4th 2022

#### \*Carriers with API connectivity will be prioritized\*

- Wave 2: February 7th 2022 March 4th 2022
- Wave 3: March 7th 2022 April 1st 2022

Go live date: May 2<sup>nd</sup> 2022

BRP team will send the official invitations in a timely manner.

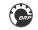

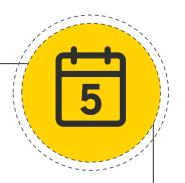

# **Onboarding process**

More information to come:

- How to create your LBN account
- Training
- Online questions sessions dates
- Reference documents
- Hypercare plan

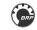

For any inquiries regarding the onboarding project, please contact our Business Partner: **stephanie.bedard@brp.com** 

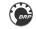

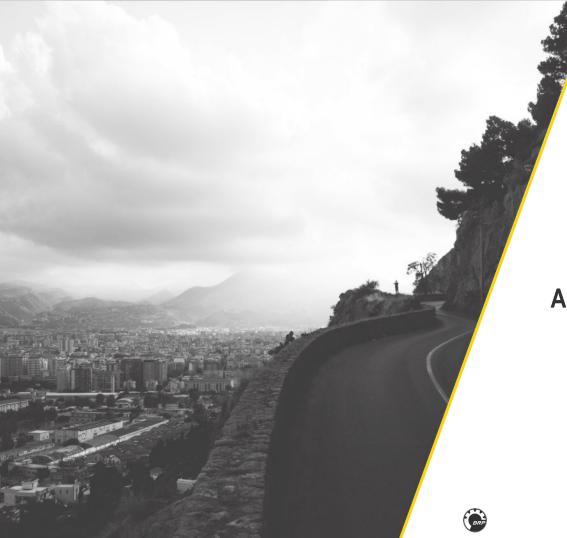

### Annexes

## **API References**

SAP reference documents and videos are available online.

Questions sessions will be communicated in the coming weeks but we invite you consult these documents with your IT resources:

- To consult the reference document on the Freight Collaboration Option (FC) APIs click <u>here</u> and filter based on type 'Rest'.
  - To view the video: <u>click here</u>.
- To understand the details of the individual scenarios, click on the links below. You can view the slides used in these presentations by clicking on this <u>link</u>.
  - <u>Tendering API</u>
  - Subcontracting API
  - Tracking API
  - Invoicing API

#### SAP support contact: sap.dsc.network.enablement@sap.com

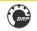

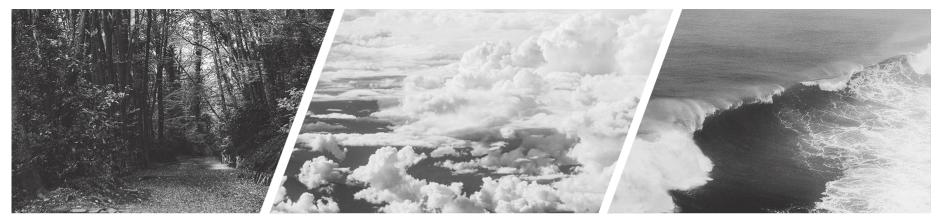

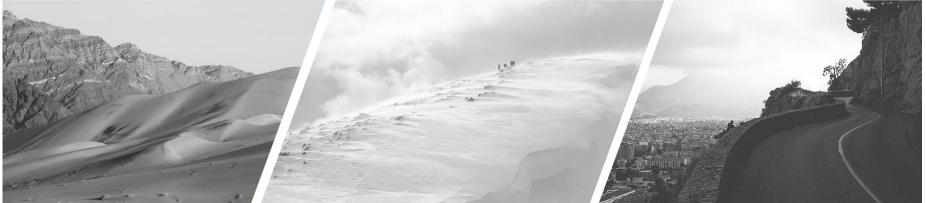

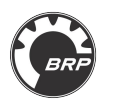